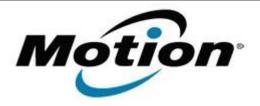

# Motion Computing Software Release Note

| Name                       | Wacom EETI Touch Arbitrator (ISD Tablet) |
|----------------------------|------------------------------------------|
| File Name                  | Wacom_EETI_Touch_7.0.6-6.zip             |
| Release Date               | April 10, 2012                           |
| This Version               | 7.0.6-6                                  |
| Replaces Version           | All previous versions                    |
| Intended Users             | Motion F5v Touch users                   |
| Intended Product           | Motion F5v Touch Tablet PCs ONLY         |
| File Size                  | 14 MB                                    |
| Supported Operating System | Windows 7 (32-bit/64-bit)                |

#### **Fixes in this Release**

Fixes the issue when the touch goes into cursor mode.

## What's New In This Release

N/A

#### **Known Issues and Limitations**

None

## **Installation and Configuration Instructions**

#### To install ISD Tablet 7.0.6-6, perform the following steps:

- 1. Download the update and save to the directory location of your choice.
- 2. Unzip the file to a location on your local drive.
- 3. Double-click the installer (setup.exe) and follow the prompts.

## Licensing

Refer to your applicable end-user licensing agreement for usage terms.